## **Conditional NutriHealth Quick Reference Guide - Search Alerts**

Explore the world of medical nutrition with Ovid NutriHealth, carefully vetted for relevance, trust and timeliness. Ovid NutriHealth contains over fifty years of global nutrition science. Updated weekly and quality-checked to exclude predatory journals, so you can search with confidence and discover the latest research shaping the future of medical nutrition.

Stay ahead of the crowd and keep updated on new research published in your area of interest, with Search Alerts. Simply set up an alert to be notified whenever new results matching your search criteria are added.

## SIGN IN

The first step to setting up an alert is to sign into your personal account or create one. You may be used to using your institution's access, rather than a personal account. To do this, click SIGN IN to either log in or register.

## CREATE AN ALERT

When you run a search your search history will appear above the results list. Click here to create an alert using this search criteria:

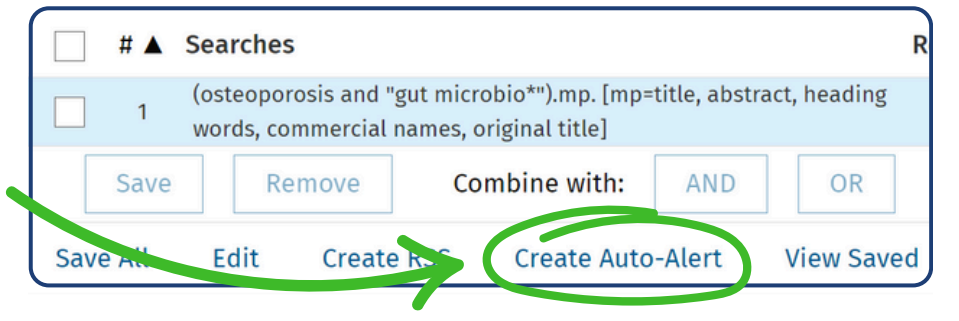

A new page will open, asking you to select your preferences such as frequency and format, then you can save your search alert. You will then begin to receive notifications for any new records matching your search criteria.

You can also set up an alert for previous searches carried out from your account. Simply locate it from the SEARCH HISTORY section, select the relevant search and then follow the same process.

> Not sure how to create the perfect search strategy? Take a look at our Best Practice for Literature Searching guide for step-by-step guidance. Visit: [www.ifis.org/literature-searching-best-practice](http://www.ifis.org/literature-searching-best-practice)

## UPDATE OR STOP YOUR ALERTS

If your search alerts are no longer relevant, go to MY WORKSPACE, select MY SEARCHES & ALERTS and edit or delete the alert.

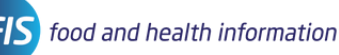